## **TUTORIAL PARA PARTICIPAÇÃO DO LEILÃO VIRTUAL DA UNIR:**

Ao receber o convite do leiloeiro da UNIR, o interessado credenciado receberá a seguinte mensagem:

**1º passo**: Clique em "continue acessando pelo site":

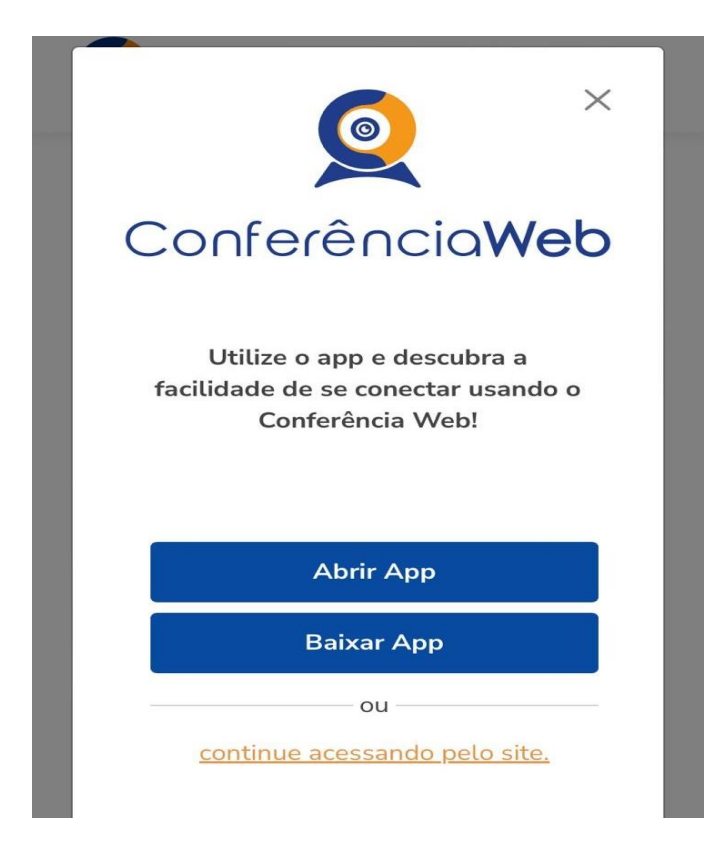

**2º passo:** Clique em "Entrar como convidado":

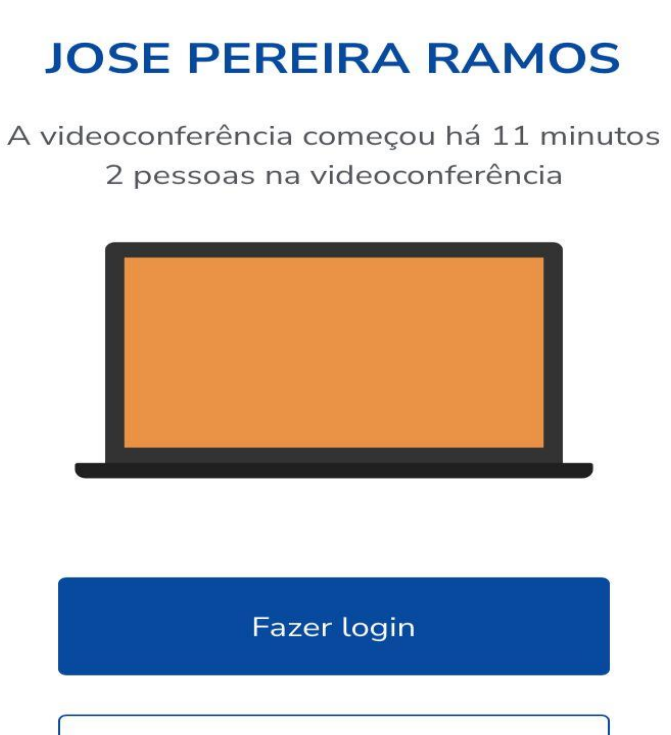

Entrar como convidado

**3º passo:** Preencha o "Nome e sobrenome" e o "E-mail", após clique em "Entrar":

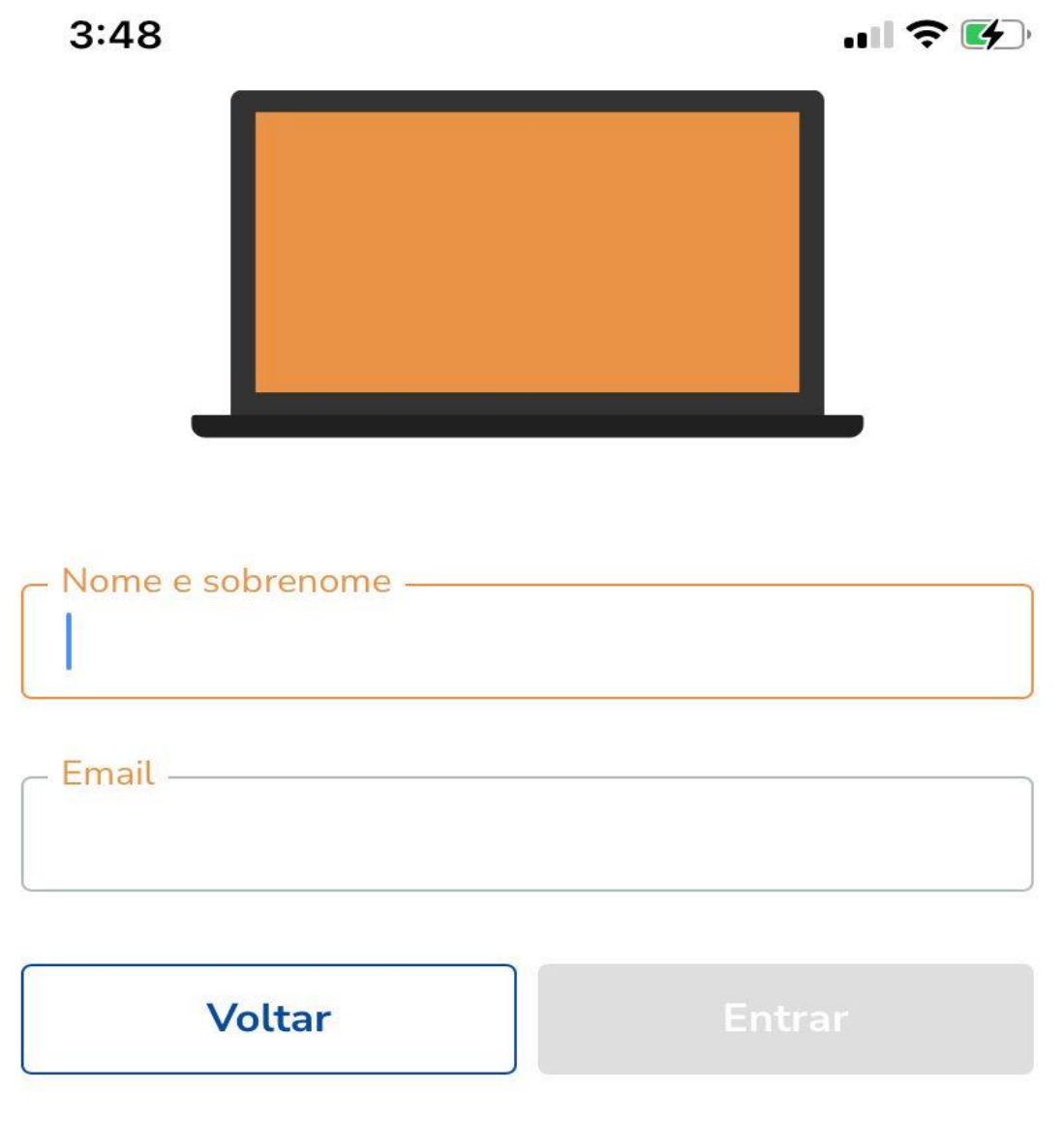

**4º passo:** Clique no ícone da câmera e do fone de ouvido para ativar imagem e o som da sala oficial do leiloeiro:

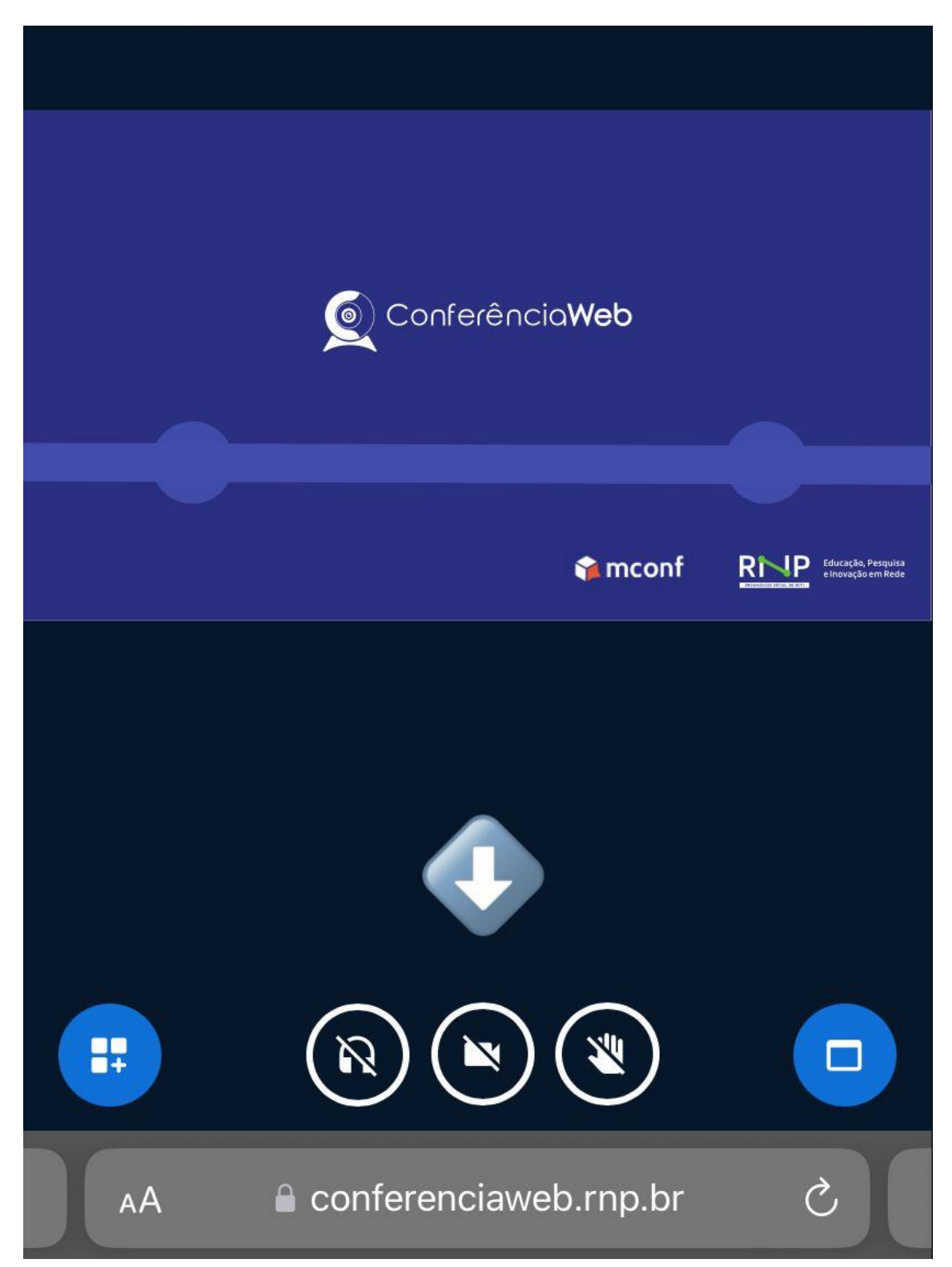

**5º passo:** Após clicar no ícone da câmera, clique em "Iniciar compartilhamento":

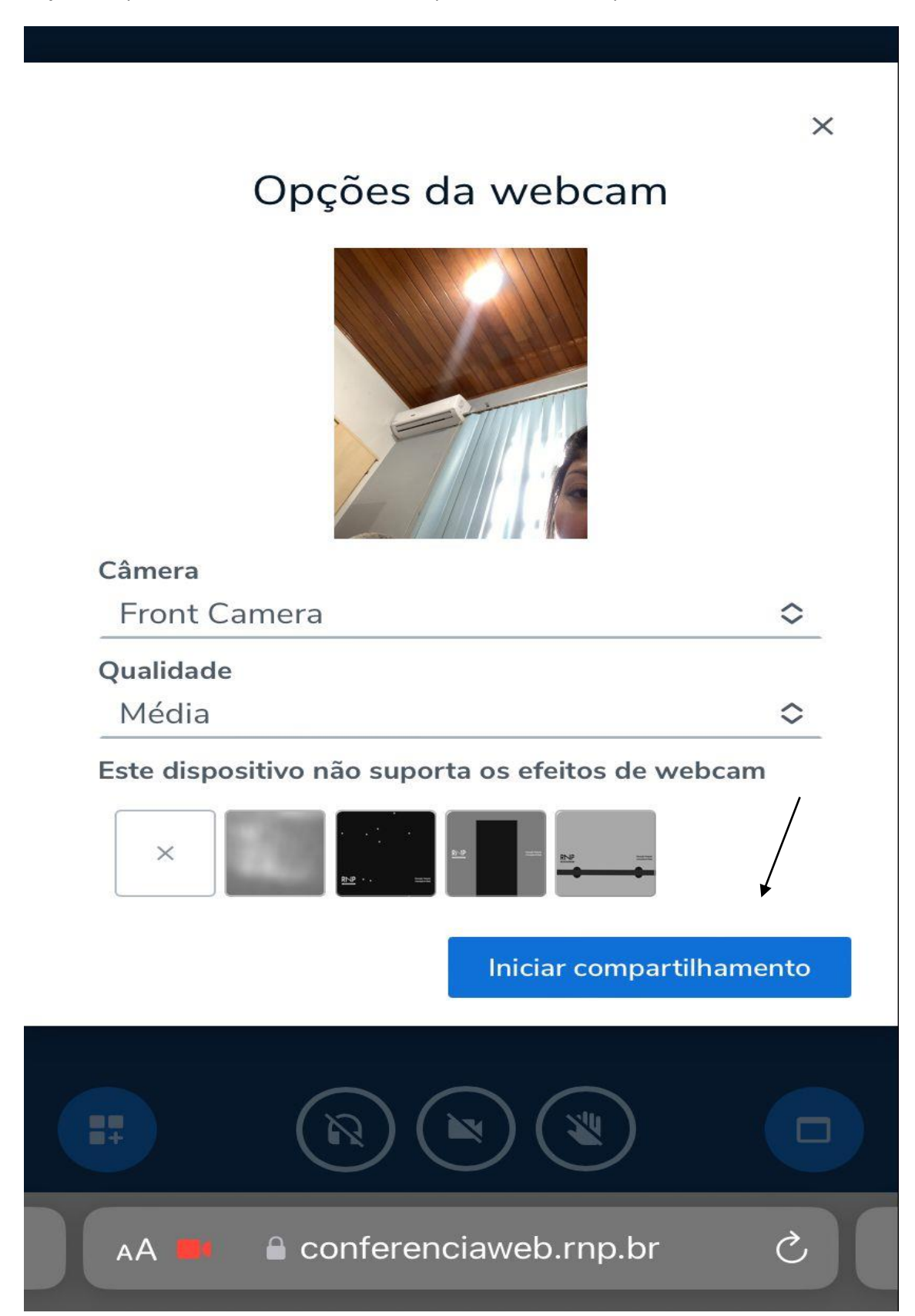